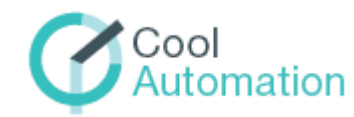

**CooLinkNet Universal Interface Adapter for HVAC Systems**

Document Revision 0.1 12/15/2014

© 2014 CoolAutomation www.coolautomation.com

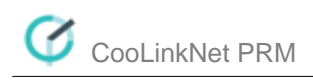

 $\overline{\mathbf{2}}$ 

# **Table of Contents**

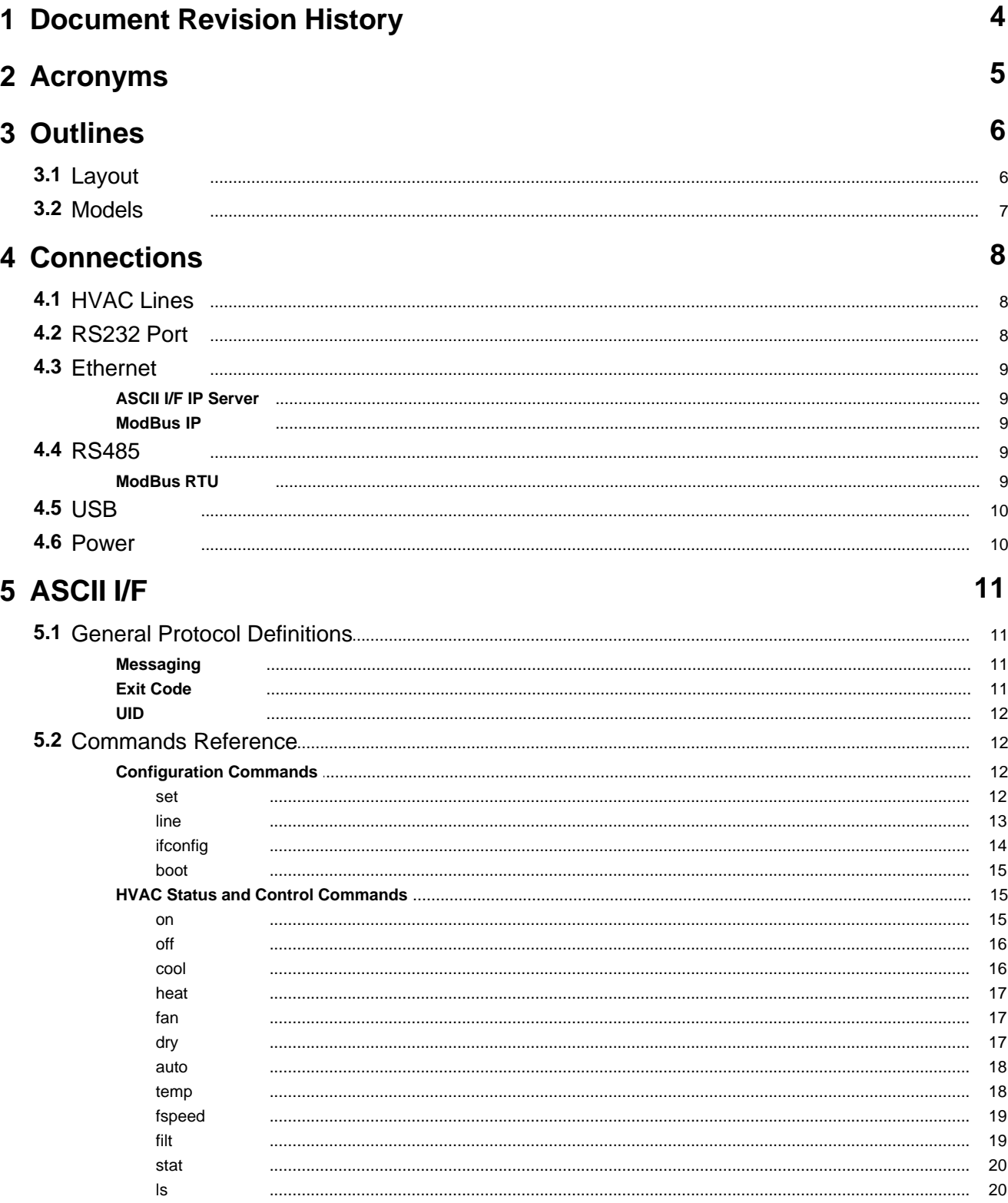

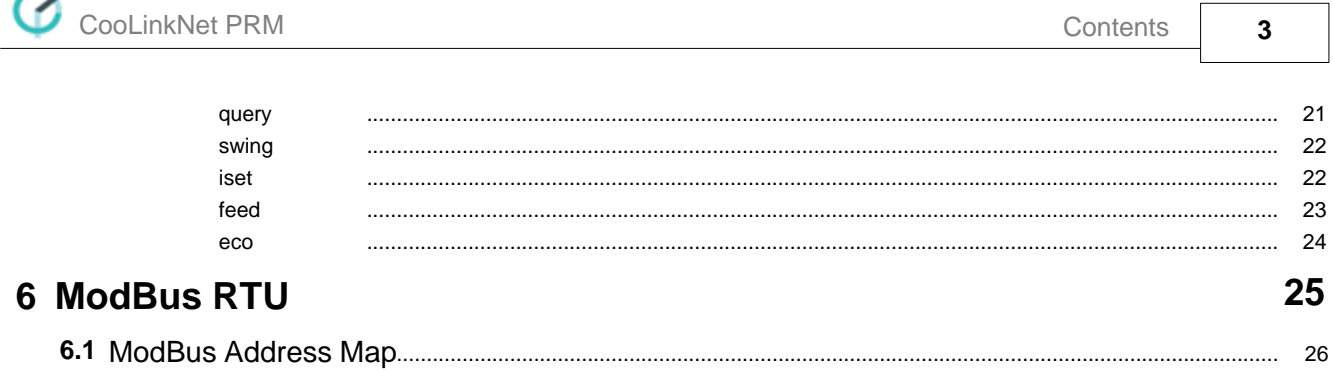

u.

## <span id="page-3-0"></span> **1 Document Revision History**

0.1 - Preliminary

# <span id="page-4-0"></span> **2 Acronyms**

DTE Data Terminal Equipment<br>GPIO General Purpose Input/Ou

GPIO General Purpose Input/Output

HVAC Heating Ventilation and Air Conditioning

N.C. Not Connected

TBD To Be Defined

## <span id="page-5-0"></span> **3 Outlines**

## <span id="page-5-1"></span>**3.1 Layout**

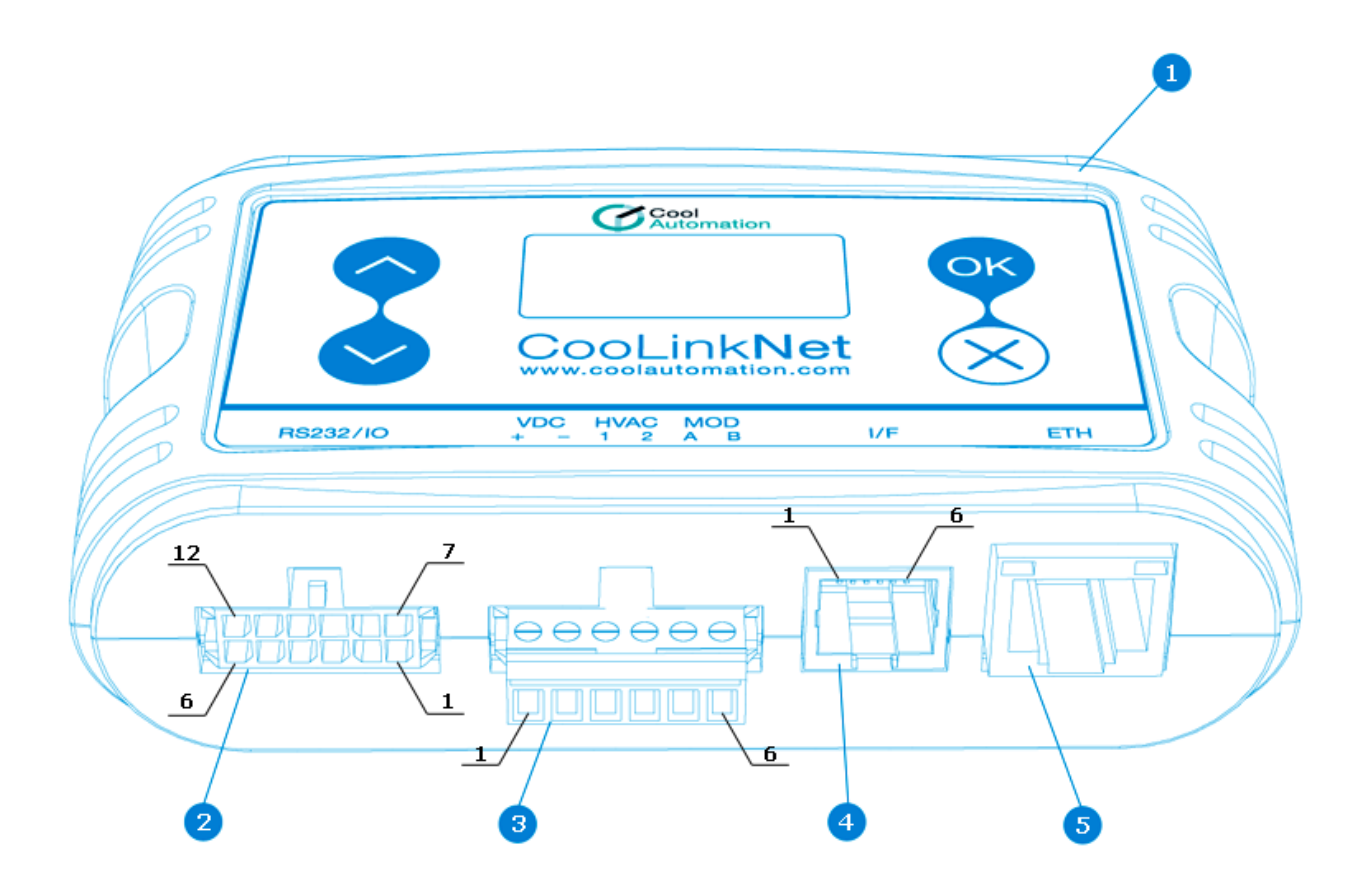

## **(1) - Mini USB Device Connector**

Used to connect CooLinkNet to PC USB Host for FW Update and maintenance.

### **(2) - RS232/IO Connector**

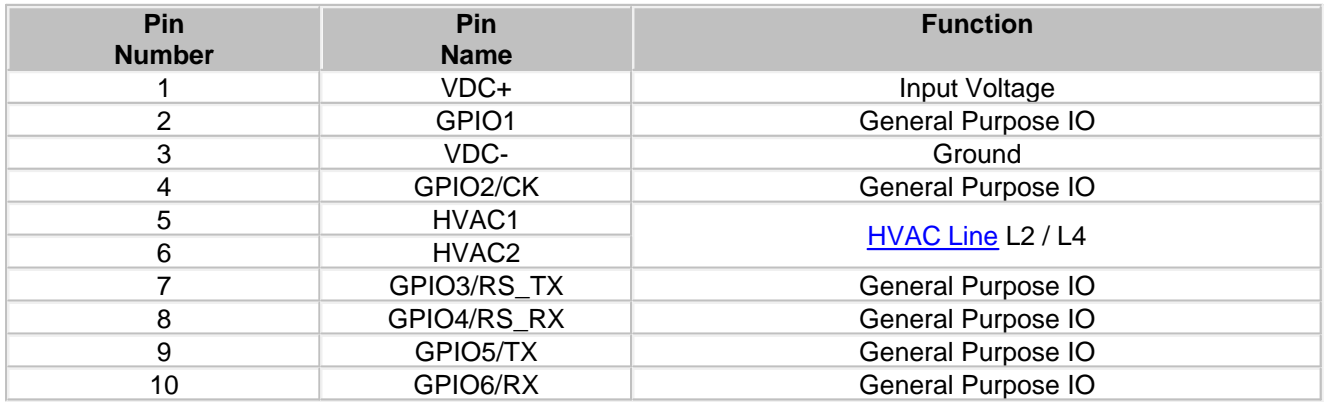

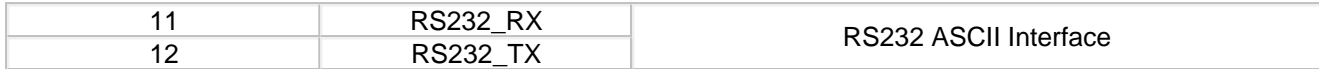

## **(3) Power, HVAC, ModBus Connector**

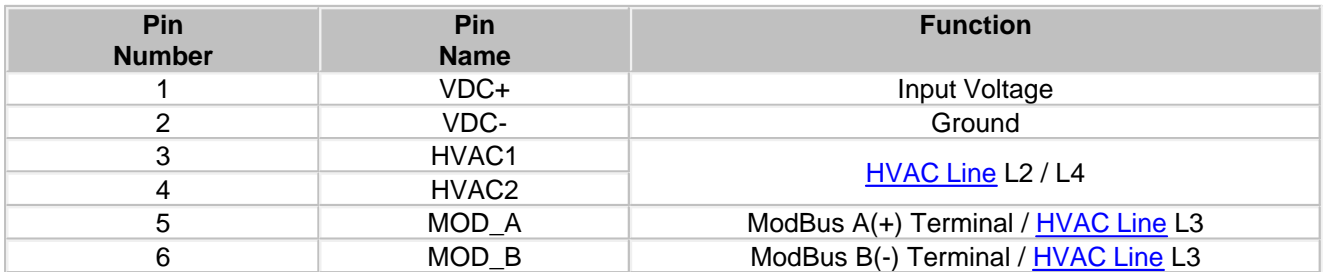

### **(4) I/F Connector**

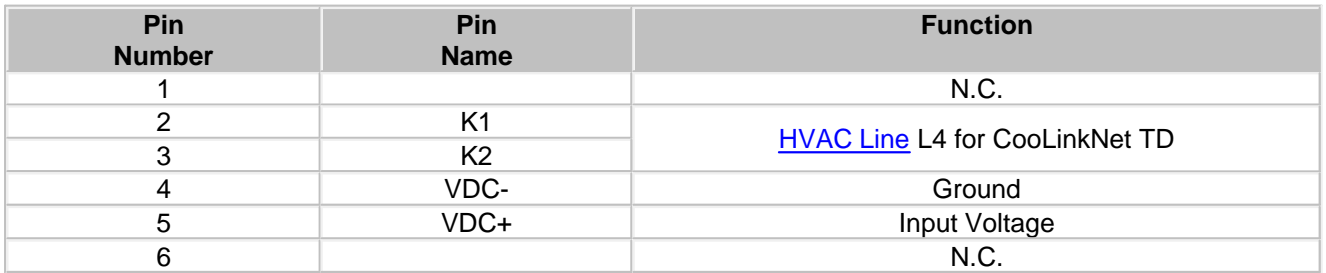

## **(5) ETH Connector**

RJ45 Ethernet connector

## <span id="page-6-0"></span>**3.2 Models**

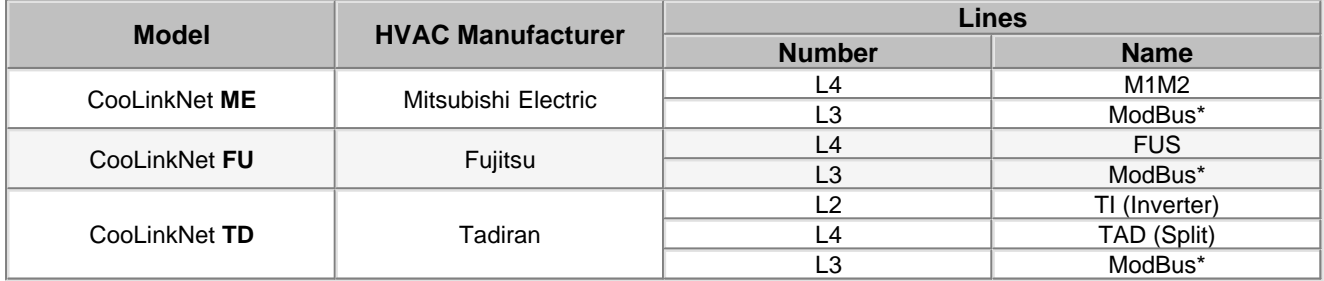

ModBus\* - Modbus RTU Slave for DTE integration.

## <span id="page-7-0"></span> **4 Connections**

**DTE** (Data Terminal Equipment) is used to denote the device connected to CooLinkNet e.g. PC or Home Automation Controller.

## <span id="page-7-1"></span>**4.1 HVAC Lines**

Depending on the specific CooLinkNet model it supports up to four HVAC Lines denoted as L1, L2, L3, L4. Below tables describe relation between physical connections and HVAC Line numbers.

· CoolLinkNet ME

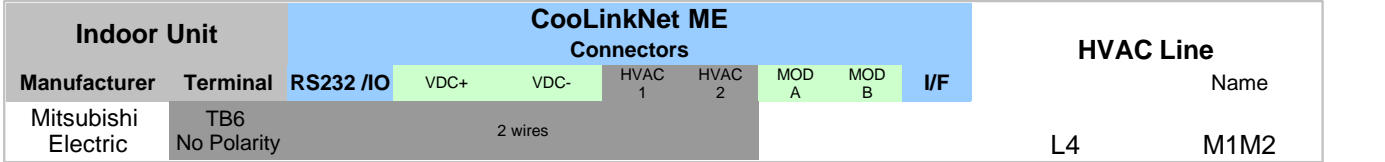

· CooLinkNet FU

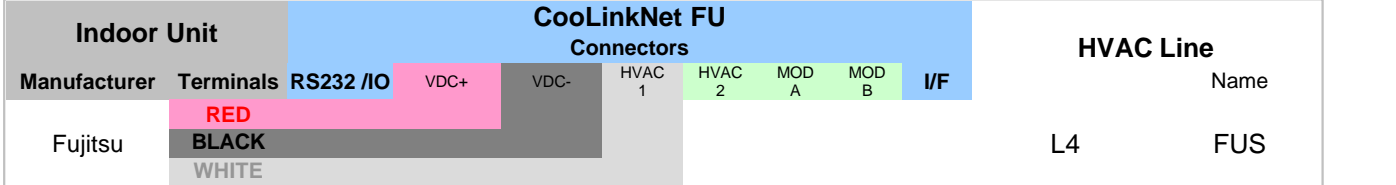

· CooLinkNet TD

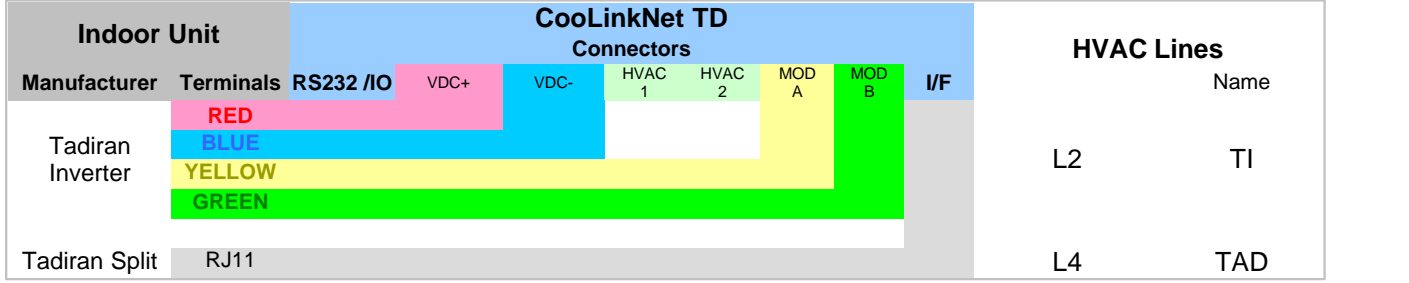

## <span id="page-7-2"></span>**4.2 RS232 Port**

RS232 Interface on CooLinkNet is available from the RS232/IO connector. Adapter cable (if provided) will route RS232 signals to DB9 connector according to the table bleow

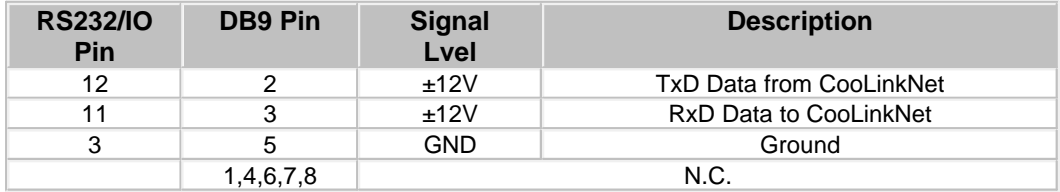

Maximal length of the RS232 Cable should not exceed 25m. By default RS232 Interface is dedicated for [ASCII I/](#page-10-0) [F](#page-10-0). The default CooLinkNet RS232 Port settings are listed below:

Baud Rate 9600

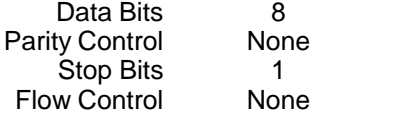

## <span id="page-8-0"></span>**4.3 Ethernet**

CooLinkNet incorporates an IEEE 802.3 compatible 10/100 Mb/s Ethernet port supported via RJ45 connector. Below are main port features.

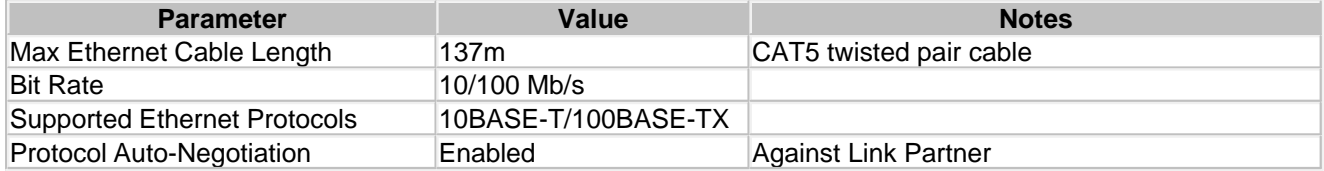

RJ45 connector comprises Link and Activity indication LEDs used as specified below.

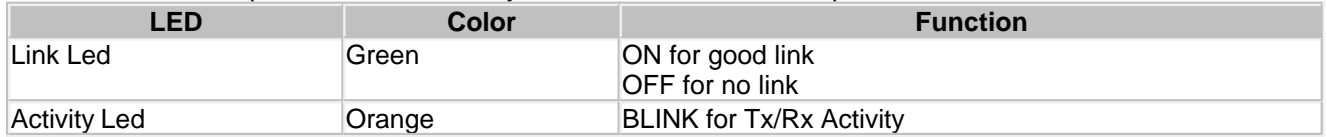

Ethernet interface is used by a number of protocol modules available in CooLinkNet

- · ASCII I/F (via [ASCII I/F IP Server](#page-8-1))
- · [ModBus IP](#page-8-2)
- · CoolRemote

Network setting of the CooLinkNet are controlled with *[ifconfig](#page-13-0)* command.

## <span id="page-8-1"></span>**4.3.1 ASCII I/F IP Server**

ASCII I/F IP Server referenced as **aserver** is a classic TCP/IP socket server. Aserver has the following default characteristics:

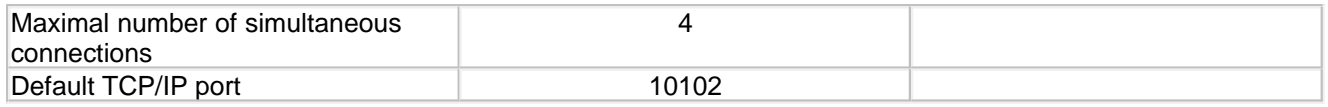

## <span id="page-8-2"></span>**4.3.2 ModBus IP**

Currently under development.

## <span id="page-8-3"></span>**4.4 RS485**

By default terminals MOD A and MOD B (Line **L3)** are used as an RS485 Interface line for DTE connection. CooLinkNet supports the following RS485 based protocols:

· [ModBus RTU](#page-8-4) (Slave mode)

## <span id="page-8-4"></span>**4.4.1 ModBus RTU**

CooLinkNet can be used as a ModBus RTU slave device working in accordance with Modbus-IDA.ORG "MODBUS over serial line specification and implementation guide". RS485 default frame format is

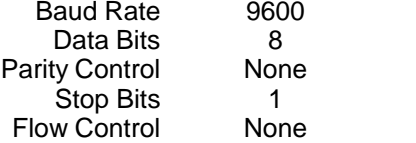

## <span id="page-9-0"></span>**4.5 USB**

CooLinkNet incorporate USB Device port. USB Device port is used for maintenance operations.

## <span id="page-9-1"></span>**4.6 Power**

CooLinkNet depending on the specific model type can be powered from different power sources:

- · AC/DC adapter via VDC+ and VDC- terminals
- · 12-24V DC from HVAC or other equipment via VDC+ and VDC- terminals
- · USB Device port

<span id="page-10-0"></span>CooLinkNet provides simple and comprehensive ASCII I/F Protocol, based on text (ASCII) strings, representing verbal commands and responses . ASCII I/F implemented in CooLinkNet is fully backward compatible with previous versions of CooLink products line, but has a number of significant extensions and improvements mainly aimed to support additional CooLinkNet functionality. ASCII I/F can be utilized via RS232 interface (see [RS232 Port\)](#page-7-2) or TCP/IP [ASCII Server](#page-8-1).

## <span id="page-10-1"></span>**5.1 General Protocol Definitions**

## <span id="page-10-2"></span>**5.1.1 Messaging**

Communication between DTE and CooLinkNet via ASCII I/F is based on text (ASCII) strings. Communication example is shown below

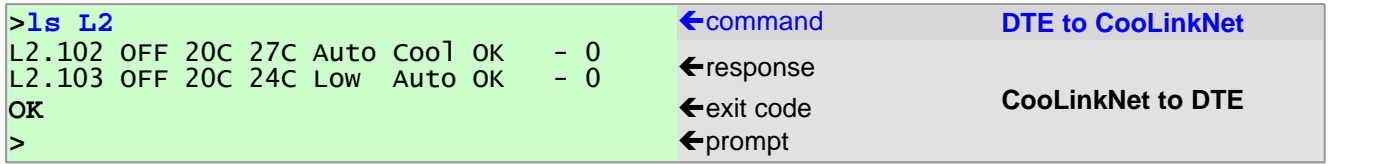

Command string sent to CooLinkNet must be terminated with <CR> (carriage return 0x0D) <LF> (line feed 0x0A) sequence or a single <CR> character. Strings from CooLinkNet (except prompt character) are always terminated with <CR> <LF>. Commands are case sensitive and should not contain leading or trailing spaces. The only separator between command name and command parameter(s) is space (0x20) character. Configuration parameter **echo** (see [set](#page-11-3) command), defines if characters sent to CooLinkNet via RS232 interface are echoed back or not. If **echo** is not zero - characters are echoed.

In case of RS232 interface, prompt character '**>**' is unconditionally sent by CooLinkNet. In case of [ASCII Server](#page-8-1) prompt sending is configurable.

## <span id="page-10-3"></span>**5.1.2 Exit Code**

CooLinkNet provides Exit Code in verbose or numeric form. Numeric form format is **ERROR:N**

where N is a number in range 0...999. If verbose format is not specified in table below it means error has only numeric format.

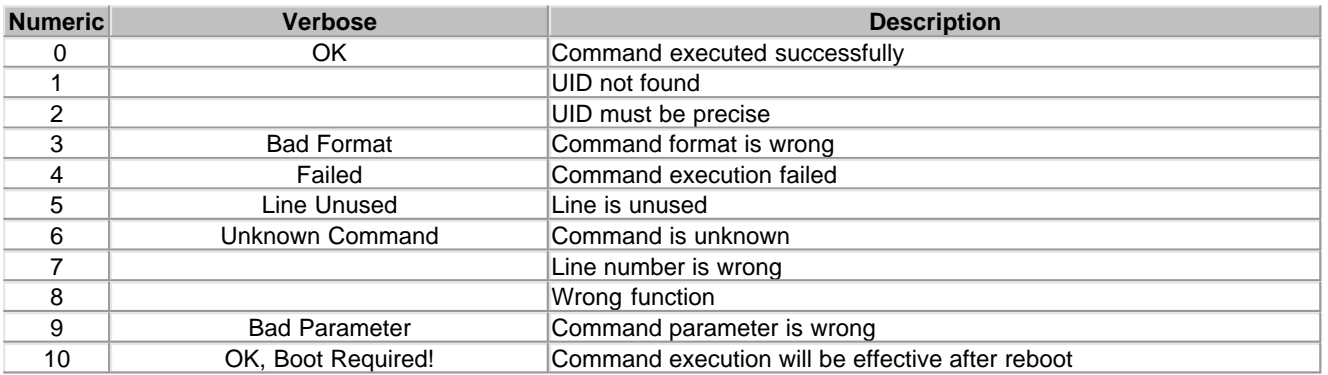

## <span id="page-11-0"></span>**5.1.3 UID**

UID is used to identify Indoor Unit or a set of Indoor Units. UID has the following format:

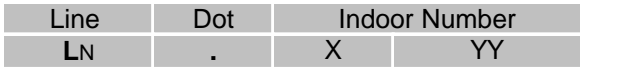

- · Line is a CooLinkNet HVAC Line number in range L1..L4. **L\*** means "any line". In some cases to provide backward compatibility Line can be omitted from the UID.
- · Dot is a separator between Line and Indoor Number. If Line is omitted or has a **L\*** form, dot must also be omitted.
- · Indoor Number is an Indoor Unit number in HVAC system. Indoor Number can be '\*' that means "any"

Examples:

- **L1.102** Indoor Unit 102 on line L1<br>**L2.003** Indoor Unit 003 on line L2
- Indoor Unit 003 on line L2
- **L\*100** Set of Indoor Units 100 on all lines
- **L3.1\*** Set of Indoor Units 1xx on line L3 (L3.100, L3.101, ... )
- **L4** All Indoors on line L4
- **L\*** All Indoors on all lines
- **203** Similar to L\*203 (for backward compatibility only)

## <span id="page-11-1"></span>**5.2 Commands Reference**

Synopsis and description of the commands listed below have the following notation:

- · Parameters or parameters group in angle brackets **< >** are mandatory.
- · Parameters or parameters group in square brackets **[ ]** are optional and can be omitted.
- · The curly braces **( )** are used to denote group inside braces
- · The **|** character between parameters inside brackets means OR.

## <span id="page-11-2"></span>**5.2.1 Configuration Commands**

[set](#page-11-3) [line](#page-12-0) [ifconfig](#page-13-0)

<span id="page-11-3"></span>**set**

**SYNOPSIS**

## **set [<SETTING> <VALUE>] set defaults**

### **DESCRIPTION**

Query or change CooLinkNet setting(s). Without parameters **set** command will list all supported settings and their values. To change setting use format with **<SETTING>** and **<VALUE>**. Some settings are read only (RO) and can not be changed.

**set defaults** will load default values to all settings

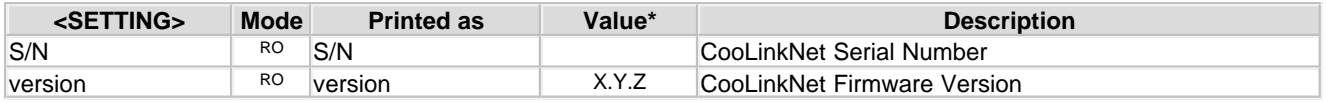

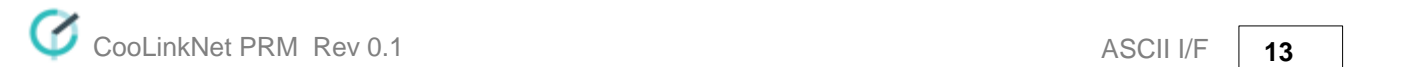

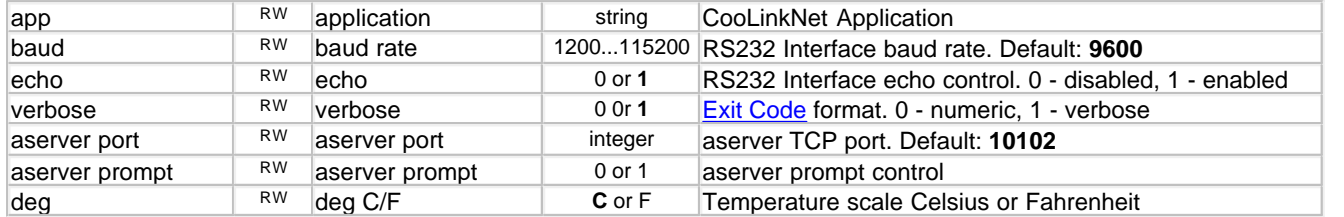

\* - Bold values are defaults.

#### **EXAMPLE**

Disable echo: **>set echo 0 OK >** Change aserver TCP port: **>set aserver port 12345 OK >**  Load defaults: **>set defaults OK >** 

<span id="page-12-0"></span>**line SYNOPSIS**

**line**

**line <PROPERTY> <Ln> <VAL>**

#### **DESCRIPTION**

Query or change [HVAC Lines](#page-7-1) status and configuration. In format without parameters **line** command will provide information about current Lines status. Second format is used to change write enabled properties.

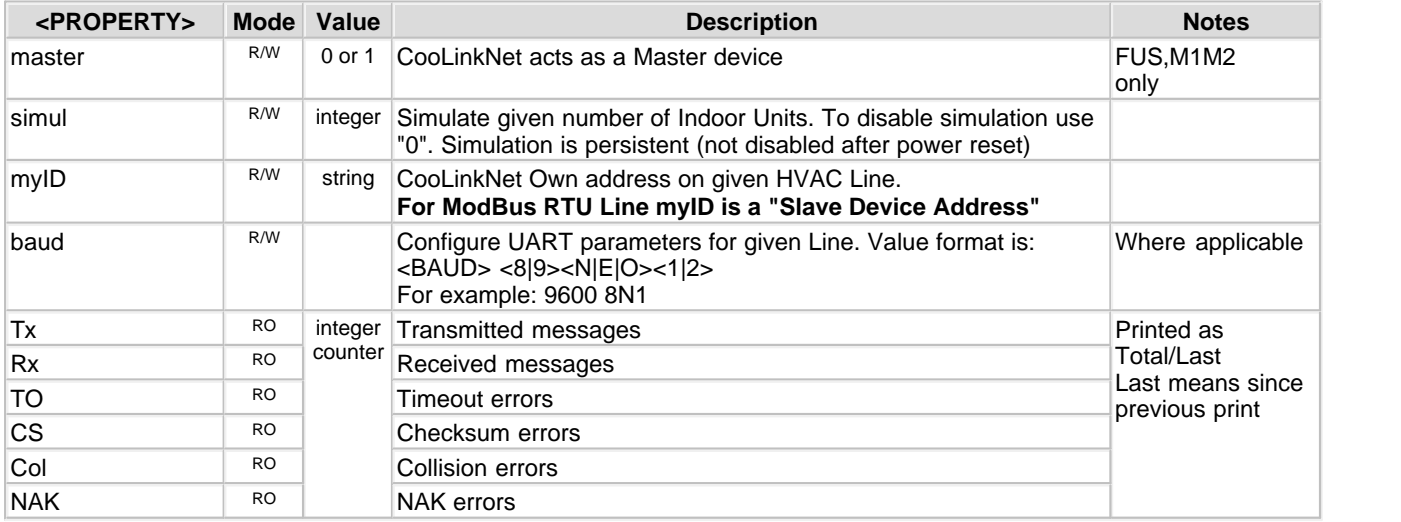

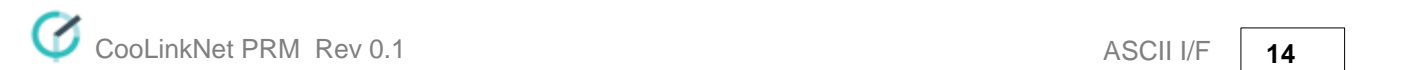

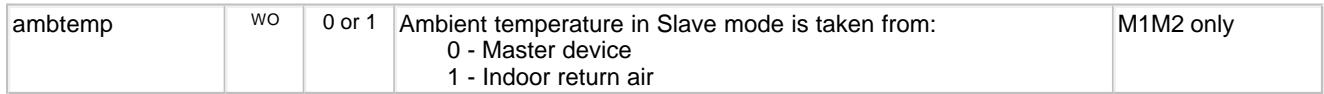

#### **EXAMPLE**

```
>line 
   L1: Unused 
    Tx:0/0 Rx:0/0 TO:0/0 CS:0/0 Col:0/0 NAK:0/0 
   L2: TI U00/G00 
    Tx:40/40 Rx:0/0 TO:39/39 CS:0/0 Col:0/0 NAK:0/0 
 L3: CLMB Address: 0x50(80) 9600 8N1
    Tx:0/0 Rx:0/0 TO:0/0 CS:0/0 Col:0/0 NAK:0/0 
  L4: FUS Slave U00/G00 Not Connected 
    Tx:0/0 Rx:0/0 TO:0/0 CS:0/0 Col:0/0 NAK:0/0 
OK
```
Become Slave on Line L4 **>line master L4 0 OK, Boot Required!** 

```
Set Line L3 baud rate to 19200, 8 data bits, even parity, 1 stop bit
>line baud L3 19200 8E1 
OK, Boot Required!
```
## <span id="page-13-0"></span>**ifconfig**

**SYNOPSIS**

**ifconfig ifconfig <PROPERTY> <VALUE> ifconfig enable|disable**

#### **DESCRIPTION**

Query or configure Ethernet network settings. Without parameters, **ifconfig** command will list current configuration. To change configuration use format with **<PROPERTY>** and **<VALUE>**. Parameter **IP** can be set to **DHCP** (DHCP client) or fixed IP number. In case of DHCP - Netmask and Gateway values are provided by DHCP server. By default CooLinkNet is configured for DHCP client operation. CooLinkNet Ethernet module can be enabled or disabled with corresponding command.

#### **EXAMPLE**

```
Querv
>ifconfig 
MAC : 28:3B:96:FF:FF:FE 
Link : Up 
IP : 192.168.1.109 (DHCP) 
Netmask: 255.255.255.0 
Gateway: 192.168.1.1 
OK
```
Configure fixed IP and Gateway **>ifconfig IP 192.168.1.102 OK, Boot Required! >ifconfig Gateway 192.168.1.0 OK, Boot Required!** 

Configure DHCP client operation **>ifconfig IP DHCP OK** 

Disable Ethernet **>ifconfig disable OK, Boot Required!** 

<span id="page-14-0"></span>**boot SYNOPSIS**

> **boot boot [N]**

### **DESCRIPTION**

• <N> omitted - Enter Boot Mode

 $\bullet$  <N> = 2 - Reset CooLinkNet

## <span id="page-14-1"></span>**5.2.2 HVAC Status and Control Commands**

[on](#page-14-2)  $\overline{\text{off}}$  $\overline{\text{off}}$  $\overline{\text{off}}$ [cool](#page-15-1) [heat](#page-16-0) [fan](#page-16-1) [dry](#page-16-2) [auto](#page-17-0) [temp](#page-17-1) [fspeed](#page-18-0) [swing](#page-21-0) [filt](#page-18-1) [stat](#page-19-0) [ls](#page-19-1) **[query](#page-20-0)** [iset](#page-21-1) [feed](#page-22-0) [eco](#page-23-0)

<span id="page-14-2"></span>**on SYNOPSIS on [\[UID\]](#page-11-0)**

**DESCRIPTION** Turn on Indoor Unit(s).

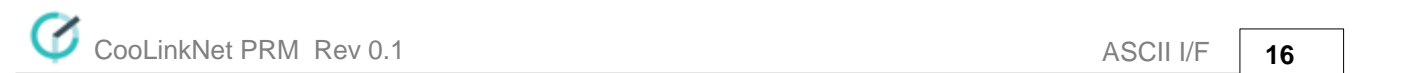

#### **EXAMPLE**

Turn on Indoor Unit 102 on line L1 **>on L1.102 OK >**  Turn on all Indoor Units on Line L2 **>on L2\* OK >** 

<span id="page-15-0"></span>**off SYNOPSIS off [[UID\]](#page-11-0)**

**DESCRIPTION**

Turn off Indoor Unit(s).

## **EXAMPLE**

Turn on Indoor Unit 102 on line L1 **>off L1.102 OK >**  Turn on all Indoor Units on line L2 **>off L2\* OK >** 

<span id="page-15-1"></span>**cool SYNOPSIS**

**cool [\[UID](#page-11-0)]**

## **DESCRIPTION**

Set Indoor Unit(s) operation mode to cool.

### **EXAMPLE**

Set Indoor Unit 102 on line L1 to cool mode **>cool L1.102 OK >** Set all Indoor Units on line L2 to cool mode **>cool L2\* OK >** 

<span id="page-16-0"></span>**heat SYNOPSIS heat [\[UID](#page-11-0)]**

## **DESCRIPTION**

Set Indoor Unit(s) operation mode to heat.

### **EXAMPLE**

Set Indoor Unit 102 on line L1 to heat mode **>heat L1.102 OK >** Set all Indoor Units on line L2 to heat mode **>heat L2\* OK >** 

## <span id="page-16-1"></span>**fan SYNOPSIS**

**fan [[UID](#page-11-0)]**

### **DESCRIPTION**

Set Indoor Unit(s) operation mode to fan.

### **EXAMPLE**

Set Indoor Unit 102 on line L1 to fan mode **>fan L1.102 OK >** Set all Indoor Units on line L2 to fan mode **>fan L2\* OK >** 

<span id="page-16-2"></span>**dry SYNOPSIS dry [[UID\]](#page-11-0)**

**DESCRIPTION** Set Indoor Unit(s) operation mode to dry.

#### **EXAMPLE**

Set Indoor Unit 102 on line L1 to dry mode **>dry L1.102** 

#### **OK >**

Set all Indoor Units on line L2 to dry mode

**>dry L2\* OK >** 

<span id="page-17-0"></span>**auto**

**SYNOPSIS**

**auto [[UID\]](#page-11-0)**

**DESCRIPTION**

Set Indoor Unit(s) operation mode to auto.

#### **EXAMPLE**

Set Indoor Unit 102 on line L1 to auto mode **>auto L1.102** 

**OK** 

**>** 

Set all Indoor Units on line L2 to auto mode **>auto L2\* OK** 

**>** 

<span id="page-17-1"></span>**temp SYNOPSIS temp [\[UID\]](#page-11-0) [±]<TEMP> temp [\[UID\]](#page-11-0) <TEMP.d>**

### **DESCRIPTION**

Change Indoor Unit(s) Set Temperature.

#### · In form **temp <UID> [±]<TEMP>**

<TEMP> parameter must be decimal natural number. Command can work in relative or absolute manner. If plus '+' or minus '-' sign precedes **<TEMP>** parameter it's value will be added to or substituted from current Set Temperature value. Otherwise Set Temperature will be set to the given **<TEMP>** value.

#### · In form **temp <UID> <TEMP.d>**

Set Temperature parameter **<TEMP.d>** is a fractal number with 0.1 precision. (In this case preceding +|- are not allowed). If HVAC System does not support 0.1 precision for the Set Temperature (see table below), the final value will be nearest supported value.

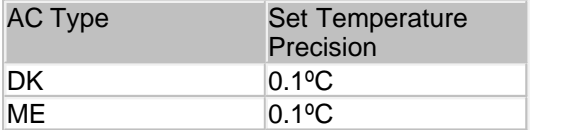

The **deg** setting (see [set](#page-11-3) command) defines which temperature scale Celsius or Fahrenheit is used for **<TEMP>** and **<TEMP.d>** parameters value.

## **EXAMPLE**

Set Indoor Unit 102 on line L1 Set Temperature to 23º

**>temp L1.102 23 OK >** Decrease all Indoor Units on line L2 Set Temperature by 2º **>temp L2\* -2 OK >** Set all Indoor Units on line L2 Set Temperature to 24.5º **>temp L2\* 24.5 OK >** 

<span id="page-18-0"></span>**fspeed SYNOPSIS fspeed [\[UID](#page-11-0)] <l|m|h|t|a>**

#### **DESCRIPTION**

Set Indoor Unit(s) Fan Speed to:

- $\bullet$  l low
- · m medium
- · h high
- $\bullet$  t top
- · a auto

Not all Indoor Units support Fan Speed options listed above. Specific Fan Speeds support depend on specific Indoor Unit capabilities. If requested Fan Speed is not supported by Indoor Unit(s) **fspeed** command will have no effect.

### **EXAMPLE**

Set Indoor Unit 102 on line L1 Fan Speed to low **>fspeed L1.102 l OK >** Set all Indoor Units on Line L2 Fan Speed to high **>fspeed L2\* h OK >** 

<span id="page-18-1"></span>**filt SYNOPSIS filt [<UID>](#page-11-0)**

**DESCRIPTION**

Reset Filter Sign.

### **EXAMPLE**

Reset Filter Sign on Indoor Unit 102 0n line L1 **>on L1.102 OK >** 

Reset Filter Sign on all Indoor Units on Line L2 **>on L2\* OK >** 

<span id="page-19-0"></span>**stat SYNOPSIS stat [[UID\]](#page-11-0) stat2 [[UID](#page-11-0)] stat3 [[UID](#page-11-0)] stat4 [[UID](#page-11-0)]**

#### **DESCRIPTION**

Get Indoor Unit(s) status list.

These commands are deprecated and are not recommended for use in CooLinkNet. They are implemented for backward compatibility only. Detailed description of these commands can be found in the PRM of previous CooLink versions.

#### <span id="page-19-1"></span>**ls**

#### **SYNOPSIS**

**ls [[UID](#page-11-0)]**

#### **DESCRIPTION**

Get Indoor Unit(s) status list. If UID is omitted all Indoor Units connected to CooLinkNet will be listed. Indoor Unit status line has strict format, so that every status field is printed in fixed position.

· Indoor Unit status line with Celsius temperature scale

**0123456789012345678901234567890123456 L2.102 OFF 20C 27C High Cool OK - 0**

· Indoor Unit status line with Fahrenheit temperature scale

**012345678901234567890123456789012345678 L2.102 OFF 120F 127F High Cool OK - 0**

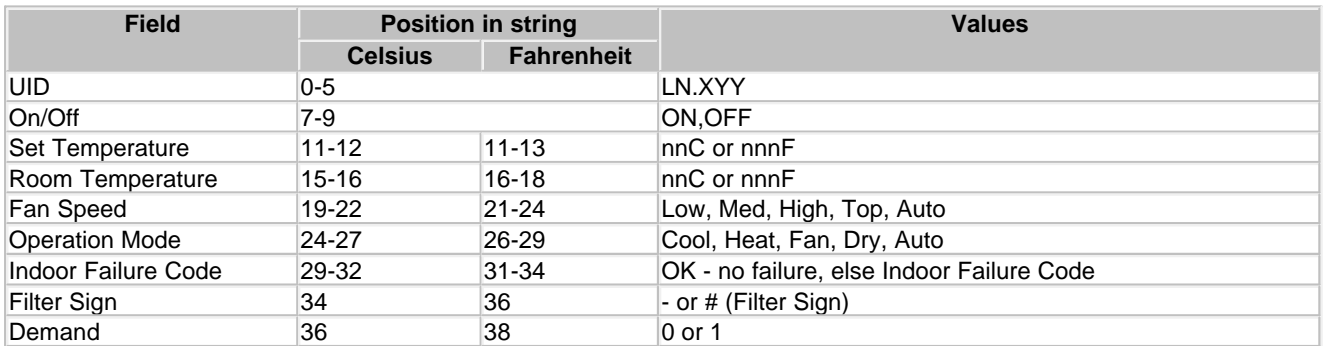

#### **EXAMPLE**

**>ls L2** 

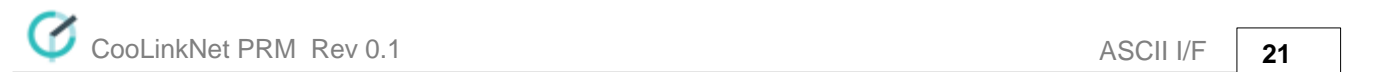

```
L2.101 ON 25C 27C Low Cool OK - 1 
L2.102 OFF 20C 27C High Cool OK - 0 
OK 
>ls L2.101 
L2.101 ON 25C 27C Low Cool OK - 1 
OK 
>ls 
          L1.101 ON 25C 24C Low Cool OK - 1 
L1.102 ON 22C 23C Med Cool OK - 0 
L2.101 ON 25C 27C Low Cool OK - 1 
L2.102 OFF 20C 27C High Cool OK - 0 
OK
```
#### <span id="page-20-0"></span>**query**

#### **SYNOPSIS**

## **query <UID\_STRICT> <o|m|f|t|h|e|a|s>**

## **DESCRIPTION**

Query one of the operation conditions of given Indoor Unit. **<UID\_STRICT>** parameter must define single Indoor Unit in form **LN.XYY** or **XYY** (see [UID\)](#page-11-0). Resulting value is printed as alpha-numeric value according to the table below.

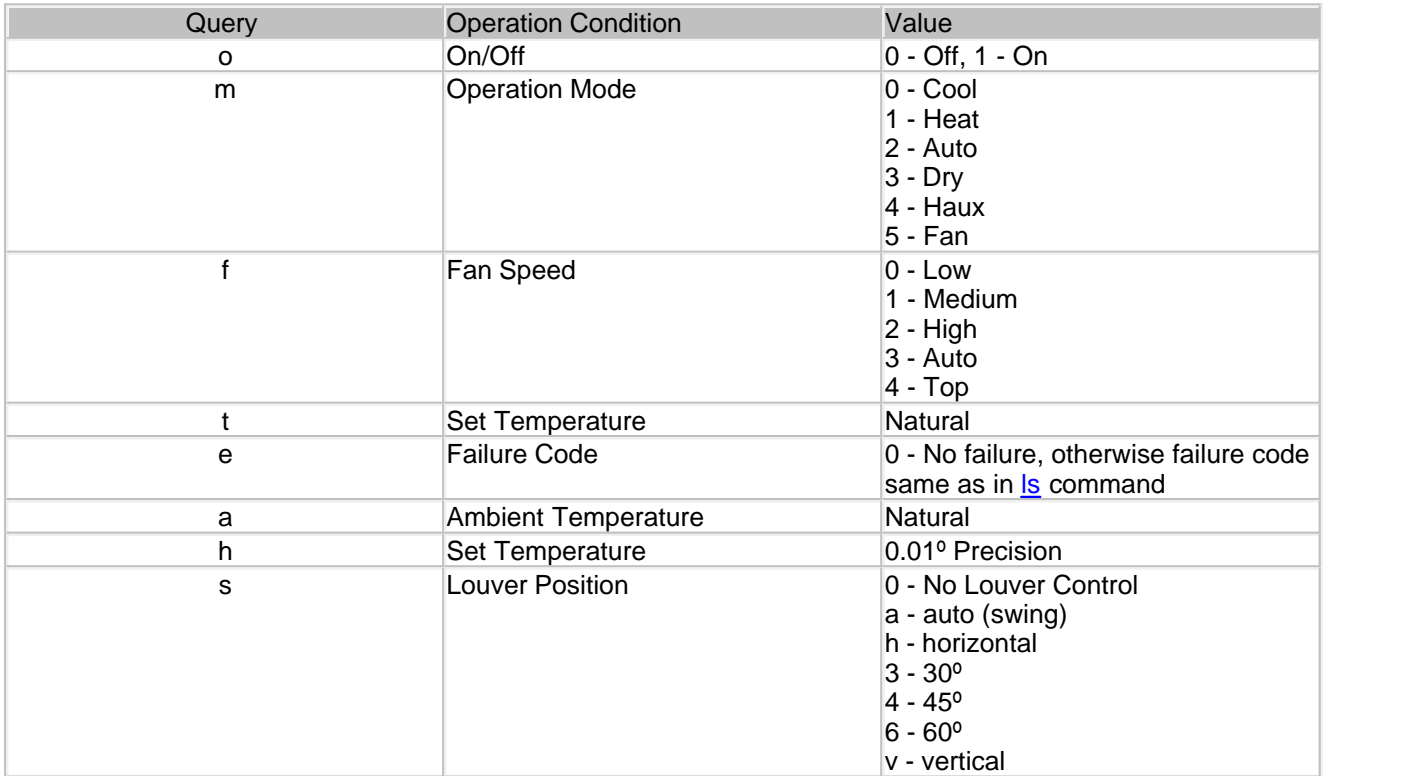

#### **EXAMPLE**

**>query L1.100 o 1 OK** 

**>query L1.100 m 0 OK >query L1.100 t 25 OK >query L1.100 a 27 OK >query L1.100 f 2 OK >query L1.100 e U4 OK >query L1.100 e 0 OK >query L1.100 h 20.50 OK** 

## <span id="page-21-0"></span>**swing SYNOPSIS**

## **swing <[UID>](#page-11-0) <h|v|a|3|4|6>**

### **DESCRIPTION**

Set Indoor Unit(s) louver position to:

- · h horizontal
- · v vertical
- a auto (swing)
- $3 30°$
- $4 45°$
- · 6 60º

Not all Indoor Units support louver position options listed about or have louver position control at all. Louver control is capability of the specific Indoor Unit type. If requested louver position is not supported by Indoor Unit(s), **swing** command will have no effect.

### **EXAMPLE**

Set Indoor Unit 102 on line L1 louver to horizontal position **>swing L1.102 h OK** 

**>** 

<span id="page-21-1"></span>**iset SYNOPSIS**

> **iset [<UID](#page-11-0)> <SETN> iset [<UID](#page-11-0)> <SETN> <VAL>**

### **DESCRIPTION**

Read/Write Indoor Unit internal parameter (setting). If value not specified the parameter is read otherwise it is written with **<VAL>** and read back. Below is the list of the most useful settings.

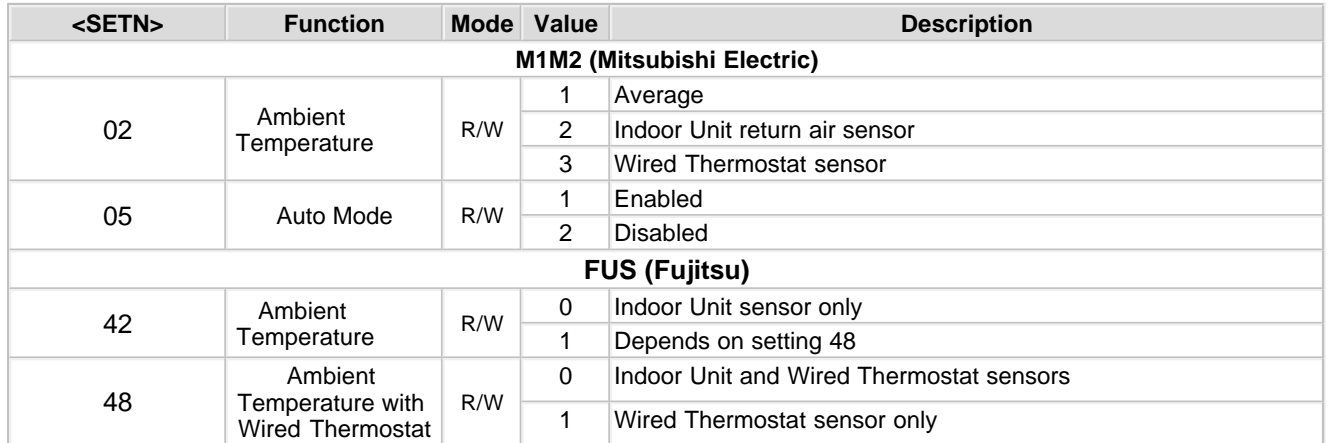

The complete up-to-date information about internal parameters and their values should be taken from related manual of the specific HVAC system and Indoor Unit type. Information in above table is provided only for reference.

#### **COMPATIBILITY**

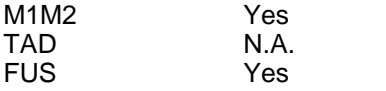

### <span id="page-22-0"></span>**feed**

**SYNOPSIS**

### **feed <Ln> [±]<TEMP[.d]>**

#### **DESCRIPTION**

This command defines CooLinkNet Own Ambient Temperature (as if it were measured by CooLinkNet itself). Command can work in relative or absolute manner. If plus '+' or minus '-' sign precedes **<TEMP>** parameter it's value will be added to or substituted from current value. Otherwise Own Ambient Temperature will be set to the given **<TEMP>** value. **<TEMP>** can be provided with 0.1 precision. If **<TEMP>** is zero CooLinkNet will not use Own Ambient Temperature for it's operation.

CooLinkNet keeps separate Own Ambient Temperature for each HVAC Line. If **<Ln>** is omitted the first not "Unused" HVAC Line will be taken.

Own Ambient Temp usage depends on HVAC Line type.

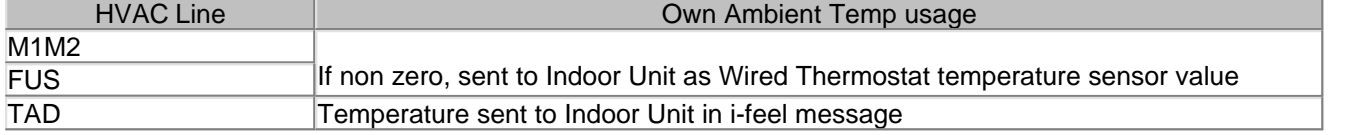

#### **EXAMPLE**

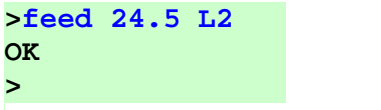

#### <span id="page-23-0"></span>**eco**

## **SYNOPSIS**

**eco [\[UID](#page-11-0)]<0|1>**

## **DESCRIPTION**

Turns off - **0** or on - **1** ECO (economy) mode on Indoor Unit(s).

### **EXAMPLE**

Turn on ECO mode on Indoor Unit 102 on line L2 **>eco L2.102 1 OK >** 

## **COMPATIBILITY**

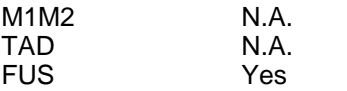

## <span id="page-24-0"></span> **6 ModBus RTU**

CooLinkNet is fully compliant with following ModBus specifications:

- · MODBUS over Serial Line Specification and Implementation Guide V1.02
- · MODBUS application protocol specification V1.1b

#### **ModBus Interface Physical Layer**

CooLinkNet physical connection to ModBus is Two-Wire EIA/TIA-485 standard interface via 485-A and 485-B terminals, recommended by ModBus specification. On such 2W-bus, at any time only one driver has the right for transmitting thus a ModBus communication is always initiated by the master. CooLinkNet will never transmit without receiving a request from master. A number of CooLinkNet devices can be connected to single 2W-bus. Each CooLinkNet in this case must have unique ModBus slave address (command **[line myID <Ln> <VAL>](#page-12-0)**).

#### **ModBus RTU Frame Format**

CooLinkNet by default supports ModBus RTU Transmission Mode with following frame format:

Baud Rate 9600 Start Bits 1 Data Bits 8 Parity No Stop Bits 1

Frame format can be changed with **[line baud <Ln> <VAL>](#page-12-0)** command.

#### **Supported MODBUS Functions**

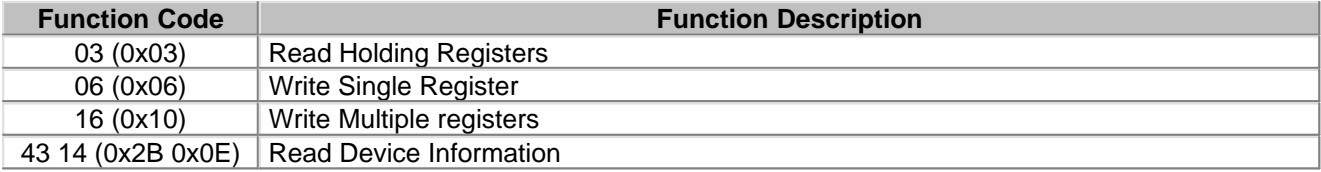

## <span id="page-25-0"></span>**6.1 ModBus Address Map**

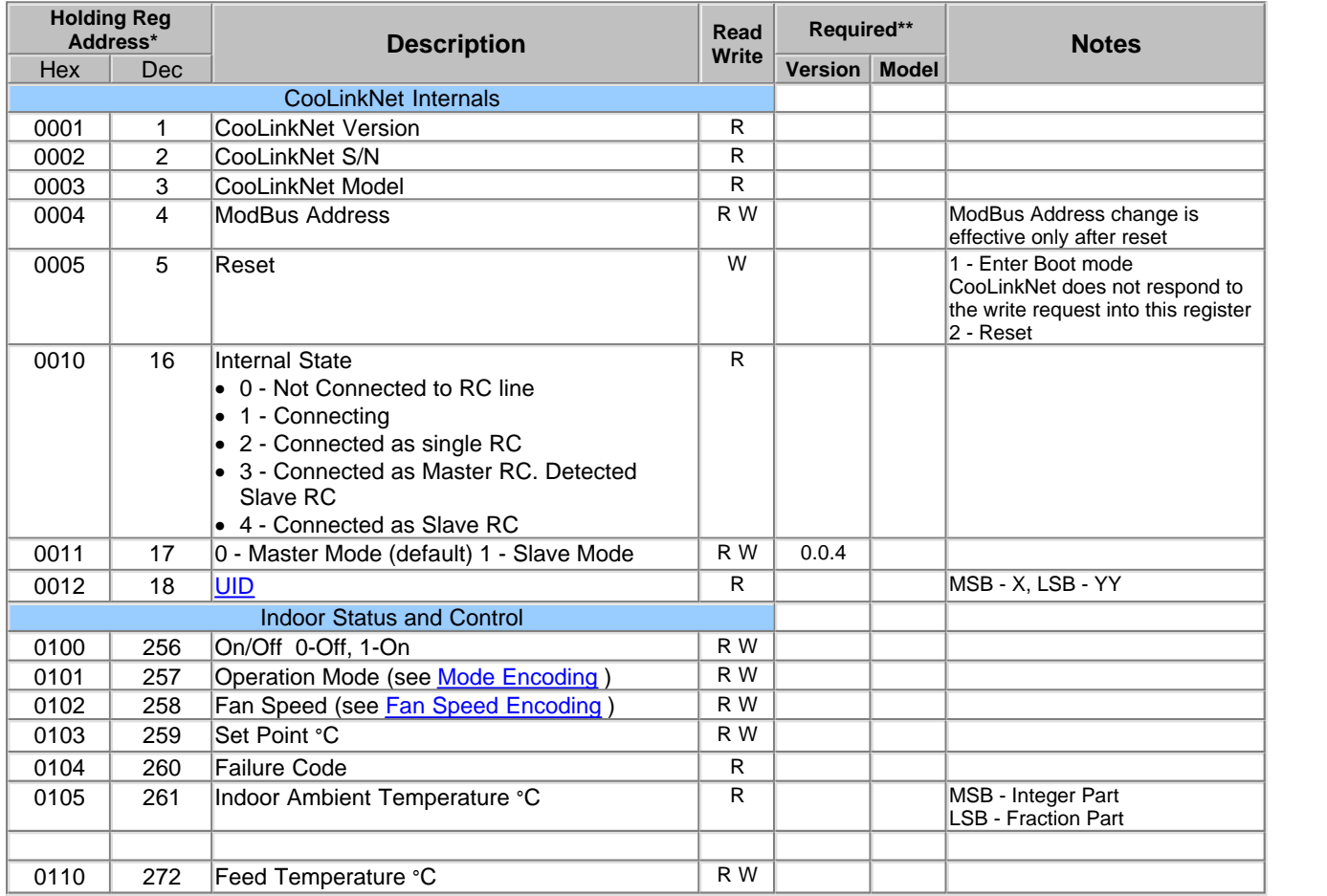

\*On the ModBus wire registers address range starts from 0 and thus register address is sent decremented (-1). \*\* If Version or Model is not specified, it means that register is supported in any CooLinkNet version and/or model. N.A. means future option.

#### <span id="page-25-1"></span>Mode Encoding

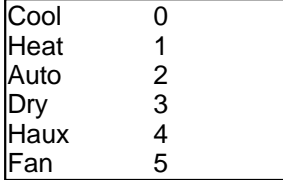

#### <span id="page-25-2"></span>Fan Speed Encoding

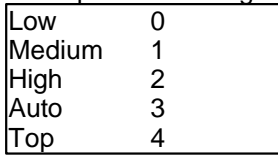